За прошедшее время было много обращений, связанных с невозможностью просмотра Google-таблицы, в которой содержатся почтовые адреса учащихся. Часто сотрудники сталкивались именно с отсутствием доступа.

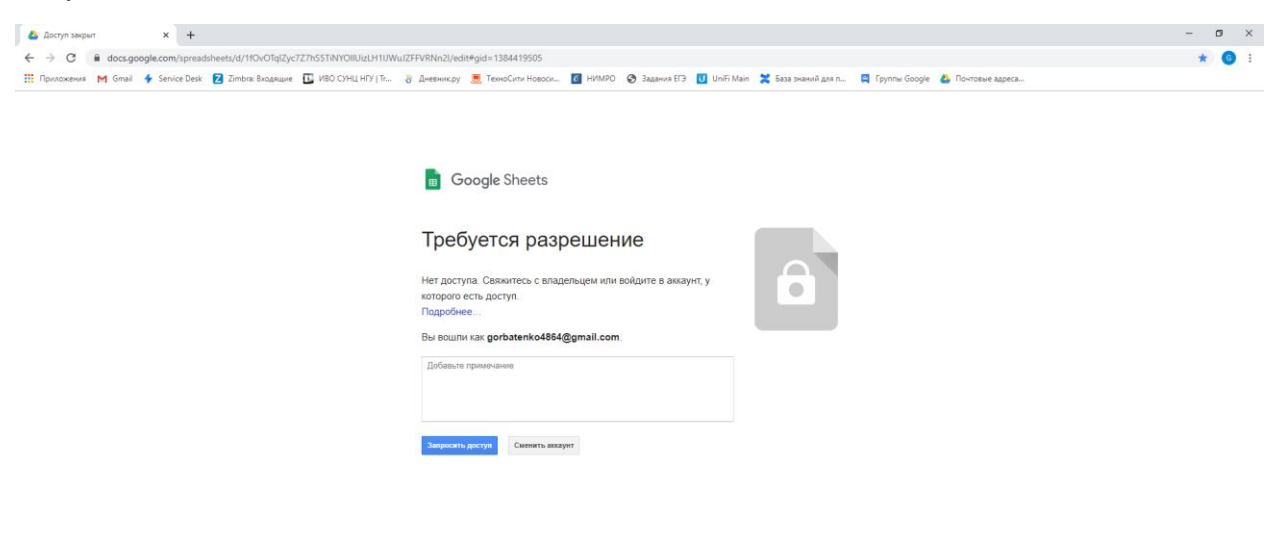

Дело в том, что этот документ доступен только в нашем домене, то есть только пользователи с почтой @g.nsu.ru могут просматривать его (да, еще один момент, он доступен только для просмотра, редактировать его нельзя; это и не нужно, файл только информационный). Другие пользователи Google такой возможности лишены.

Обратите внимание на фразу:

## Вы вошли как [gorbatenko4864@gmail.com](mailto:gorbatenko4864@gmail.com)

Это моя личная почта, она не имеет никакого отношения к работе. И у многих есть почты на @gmail.com. Зайдите в любое приложение Google. В моем примере – это Календарь. И обратите внимание на правый верхний угол экрана. Там как раз и будет указан аккаунт, который используется для входа.

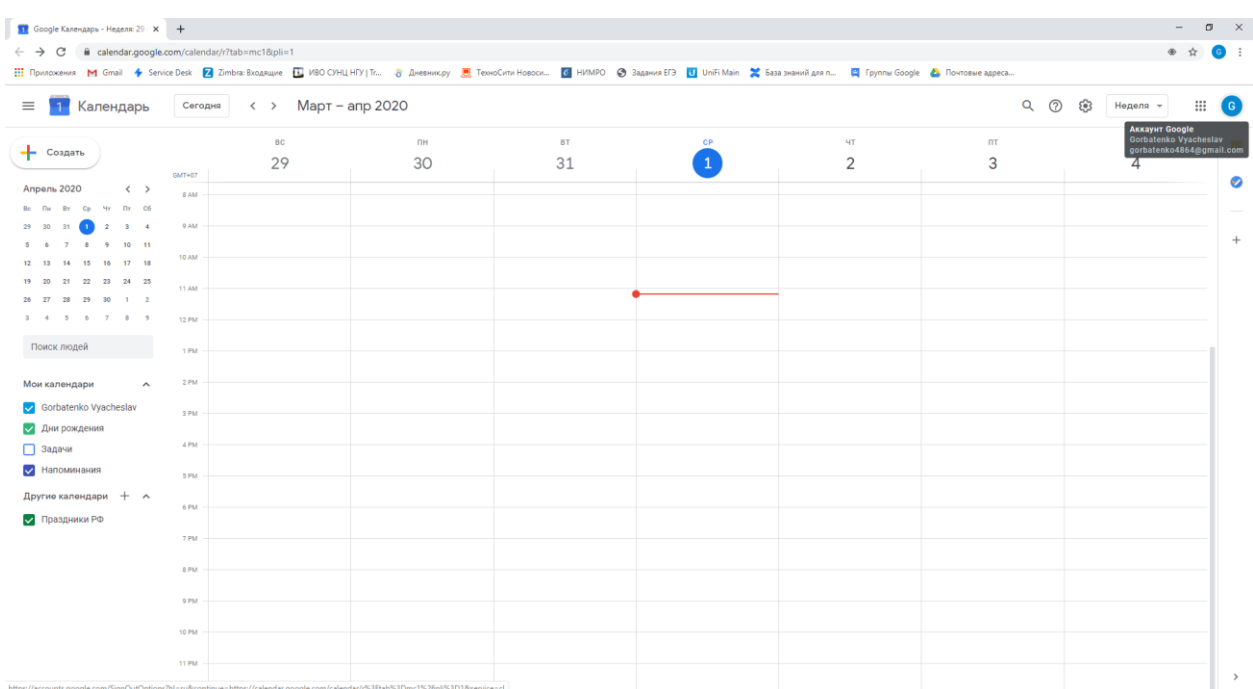

## Аккаунт не тот (не @g.nsu.ru). Выходим из него.

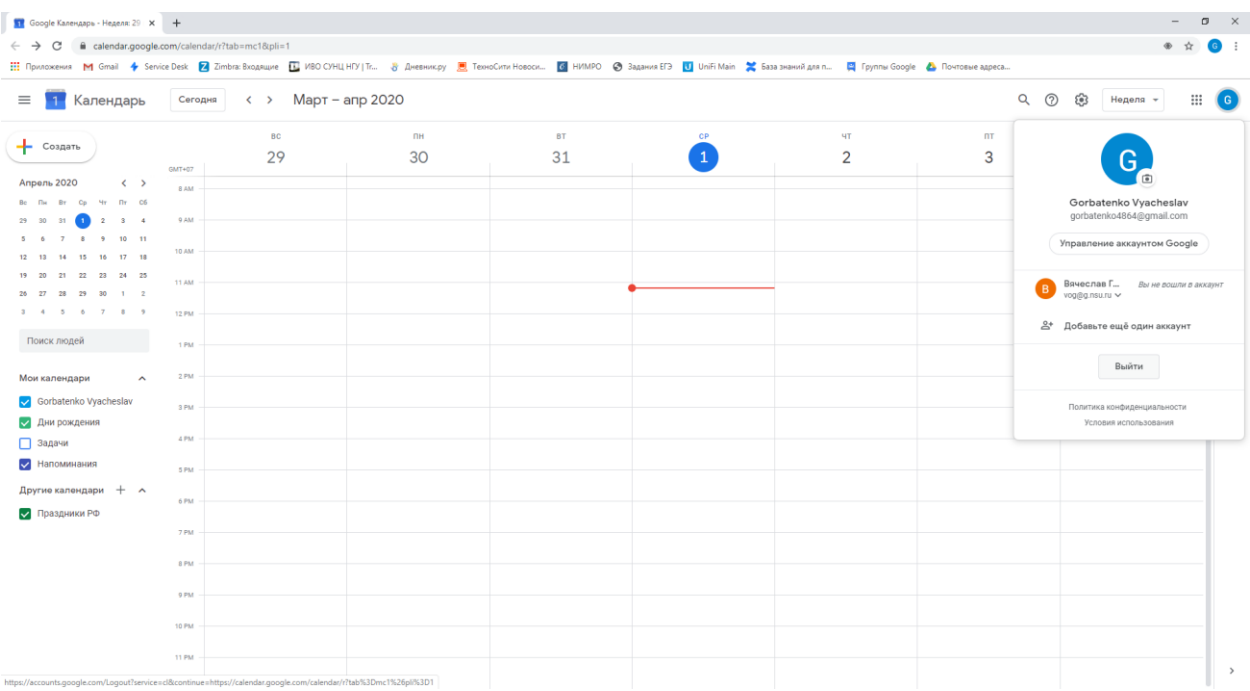

И входим в новый. У меня он уже есть, поэтому просто выбираю его из списка.

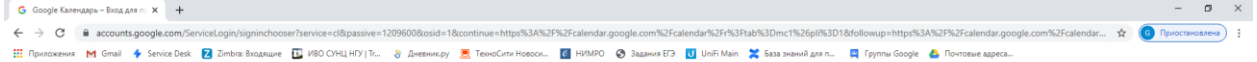

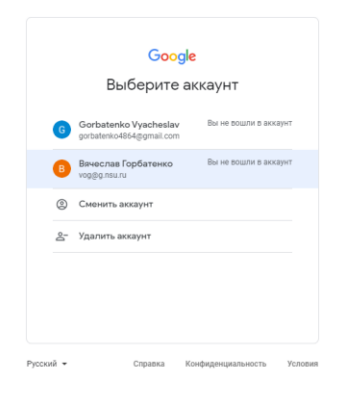

После вводим пароль. Система выполнит вход в аккаунт-Google. И тогда можно заново открывать файл c электронными почтами.

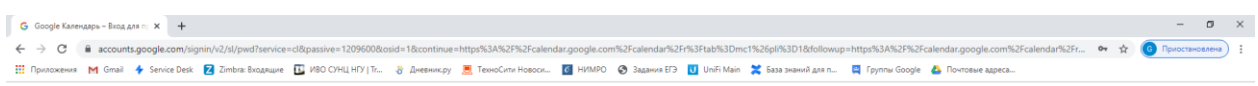

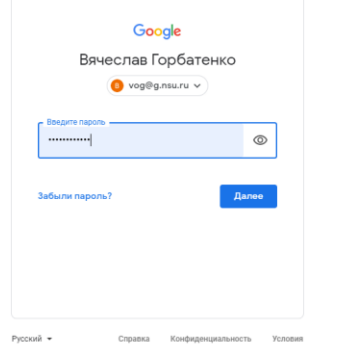